**brother**<br>**Eg** P-touch

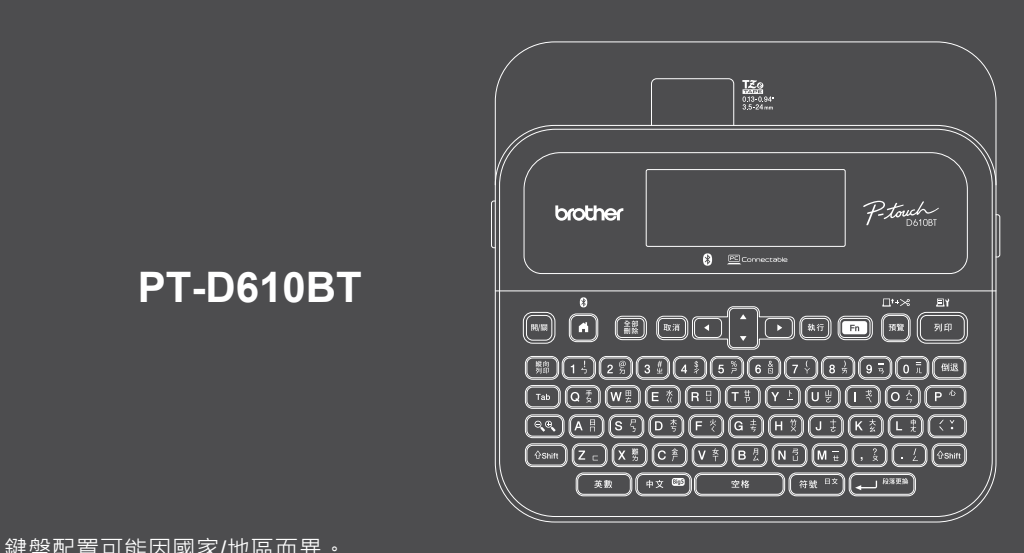

#### 鍵盤配置可能因國家/地區而異。

感謝您購買 PT-D610BT(下文簡稱為「標籤機」)。使用 PT-D610BT 可以製作出高品質、耐用的 專業標籤。此外,有各式各樣的標籤帶匣可供使用,使您能夠列印不同寬度、色彩明艷的標籤。 在使用標籤機之前,請閱讀本說明書,包括*產品安全指引*小節。閱讀本使用說明書之後,請妥善 保管。

#### **如需常見問題&故障排除的相關資訊以及要下載軟體和使用說明書,請造訪 [support.brother.com](http://support.brother.com)。**

#### **耗材**

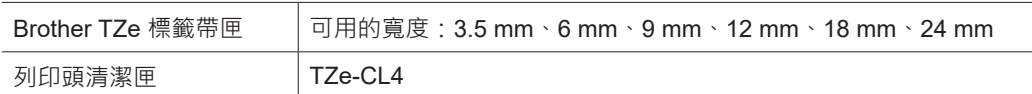

### **產品安全指引**

#### **安全預防措施**

D02RDX001A

**請務必在使用產品之前閱讀本小節,它含有重要的安全說明。 建議妥善保管本文件,方便將來參考。**

- 如需進行保養、調整或維修,請聯絡 Brother 客戶服務中心或您當地的 Brother 授權維修中心。
- 如果產品操作異常或發生任何錯誤, 或者如果任何纜線損壞,請關閉產品, 拔下所有纜線, 並聯絡 Brother 客戶服務中心或您當地的 Brother 授權維修中心。
- 對於地震、火災、其他災害、第三方的行動、使用者故意或疏忽的操作、使用不當或在其他特殊條件下操作 而造成的損害, 我們不承擔任何責任。
- •對於使用或無法使用產品而造成的損害 ( 例如虧損、業務利潤損失、利潤損失、業務中斷或通訊方式中斷 ) , 我們不承擔任何責任。
- 如果連接不相容的裝置或使用不相容的軟體導致產品操作不當,由此造成的損害,我們不承擔任何責任。
- 對於使用透過本產品建立之標籤造成的任何損害或利潤損失, 或者產品發生故障、進行維修或更換耗材導致 的資料消失或變更,我們不承擔任何責任,並且我們不接受協力廠商提出的任何索賠。
- Brother 保留不另行通知而逕行變更技術規格及材質的權利。另外,Brother 不負責因倚賴所列載材質資訊而 引致之任何損害(包括衍生性),包括但不限於排版及其他出版相關錯誤。
- 如需可用軟體的詳細資訊,請參閱 Brother 支援網站上的*使用說明書*, 網址為 [support.brother.com](http://support.brother.com)。
- 產品文件的最新版本可在從 Brother 支援網站取得, 網址為 [support.brother.com](http://support.brother.com)
- 可用的型號、配件與耗材可能因國家或地區而異。
- 本產品僅批准在購買地所在的國家或地區使用。

#### **警告** 不遵守說明和警告可能會導致人員死亡或受重傷。

- 請勿在以下位置使用、存放標籤機、AC 電源轉接器、USB 纜線及鹼性電池或進行充電(否則可能導致起 火、觸電、冒煙或損壞):
- 靠近水的位置,例如在浴室中或熱水器附近,或者極其潮濕或者極其寒冷的位置。\*
- 受雨淋或潮濕的位置。
- 灰塵非常大的位置。
- 溫度很高的位置, 例如明火、暖氣附近或陽光直射到的位置。
- 陽光直射處的密閉汽車內。
- 可能形成冷凝的位置。
- 高海拔位置。
- 在雷暴雨期間使用。
- 當標籤機中有異物時,請勿使用。如果水、金屬物體或任何其他異物進入標籤機中,請拔下 AC 電源轉接 器, 取出電池(若已安裝),然後聯絡您當地的 Brother 授權維修中心。
- 若異物插入到標籤機或其插槽、連接器、開口或電池艙中,請停止使用標籤機,關閉電源,然後拔下每根纜 線或取出電池(若已安裝)。
- •如果出現明顯異常,例如發出異味、發熱、發出噪音、變形或變色,請停止使用標籤機。
- 請勿使用損壞的 AC 電源轉接器。
- 為了避免損壞標籤機、AC 電源轉接器、USB 纜線或鹼性電池,應避免以下操作:
- 將重物置於這些物品上。
- 拆解或改裝這些物品。
- 讓這些物品掉到地上或敲打它們。
- 弄濕這些物品,例如用濕手拿取或將液體灑到上面。 • 請勿讓嬰孩玩包裝標籤機的塑膠袋。
- 請將其丟棄,或者儲放在嬰兒和兒童拿不到的地方,否則有窒息的風險。
- 請勿在特殊環境中使用標籤機,例如在醫療設備附近。電磁波可能會使醫療設備發生故障。
- •戴有心律調整器的使用者如感到不適,應遠離標籤機。然後立即就醫諮詢。
- 請勿彎折或拉動 USB 纜線或 AC 電源轉接器。
- 請勿用濕手觸摸 AC 電源轉接器或插頭,否則可能會觸電。
- 僅使用指定的 AC 電源轉接器。
- •僅使用標籤機隨附的 AC 電源轉接器及 USB 纜線。否則可能會導致自已或他人受傷,或是標籤機損壞或其他 財產損失。Brother 不對因未使用指定 AC 電源轉接器和 USB 纜線而引發的任何事故或損害承擔任何責任。
- 請勿將隨附的 AC 電源轉接器和 USB 纜線連接到其他產品。
- 將 AC 電源轉接器與標準電源插座 (AC 100 V-240 V 50/60 Hz) 結合使用。
- 將插頭牢牢插入電源插座中。

\* 如需詳細資訊, 請參閱您的型號的*使用說明書*中的「技術規格」小節。

- 請勿使用受損或漏液的電池。
- 讓電池遠離嬰兒。如果不慎吞下電池,請立即聯絡緊急服務。
- 請勿使用鑷子或金屬筆等尖銳物品取出或更換電池。
- 如果電池中的液體 ( 電解液 ) 濺入眼睛,請立即用清水沖洗。請立即聯絡緊急服務。
- 請勿將接頭焊接至電池。
- 請勿在正負極 (+) (-) 顛倒的情況下使用電池。
- 請勿用電線等金屬物件連接 + 和 端子。
- 請勿焚燒電池或與家庭垃圾一起丟棄。
- 讓手指及其他身體部位遠離裁刀裝置。
- •請勿觸摸裁刀裝置的刀片,也不要將手指插入插入到標籤帶出口槽內,否則手指及其他身體部位可能會受傷。
- •請勿觸碰列印頭附近的任何金屬零件。列印頭在使用期間可能會變燙,並且在剛使用過後仍然很燙。請勿以 手直接觸碰它。

**▲ 注意** 不遵守說明和警告可能造成人員輕微或中度受傷。

#### **標籤機、USB 纜線、AC 電源轉接器、鹼性電池**

- 僅使用指定的 AA 鹼性電池 (LR6)。
- 請勿混合使用新舊電池或不同類型、充電等級、製造商或型號的電池。
- •將標籤機從包裝盒中取出或搬動標籤機時,請勿讓它掉到地上,否則您可能會受傷。 •蓋回標籤帶匣放置槽護蓋時請小心。如果您的手指夾在護蓋上下方零件之間,則存 在受傷的風險。
- •當不使用標籤機時,請將它存放在兒童無法觸及的地方。此外,請勿讓 兒童將標籤機零件或標籤放入口中。如果不慎吞下任何物體,請立即就 醫。
- 請勿將標籤機或任何標籤帶置於嬰孩易於接觸到的地方。
- 將標籤機存放在平坦、水平且穩定的表面上。
- 如果您打算長時間不使用印表機,請取出電池並拔下 AC 電源轉接器。
- 請勿按壓液晶螢幕 (LCD)。
- •從電源插座中拔下 AC 電源轉接器時,應一律握住 AC 電源轉接器。
- 請勿使 AC 電源轉接器的電路超載。
- 請勿在裁刀裝置操作期間打開標籤帶匣放置槽護蓋。
- 請勿用力壓裁刀裝置。

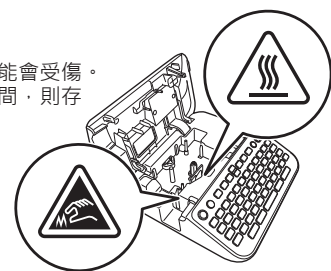

依據低功率射頻器材技術規範。

取得審驗證明之低功率射頻器材, 非經核准, 公司、商號或使用者均不得擅自變更頻率、加大功率或 變更原設計之特性及功能。 低功率射頻器材之使用不得影響飛航安全及干擾合法通信;經發現有干擾現象時, 應立即停用, 並改 善至無干擾時方得繼續使用。 前述合法通信,指依電信管理法規定作業之無線電通信。 低功率射頻器材須忍受合法通信或工業、科學及醫療用電波輻射性電機設備之干擾。

限用物質含有情況標示聲明書

我們兄弟工業株式會社 日本名古屋市 467-8561 瑞穗區苗代町 15-1 號

聲明此項產品符合台灣 RoHS 驗證規範。

您可以在我們的網站上下載「限用物質含有情況標示聲明書」。請瀏覽

[support.brother.com/g/d/d8m2](http://support.brother.com/g/d/d8m2)

> 選擇產品型號

「限用物質含有情況標示聲明書」將以 PDF 檔案格式下載至您電腦

<sup>&</sup>gt; 選擇產品類別

# **使用前須知 使用標籤機**

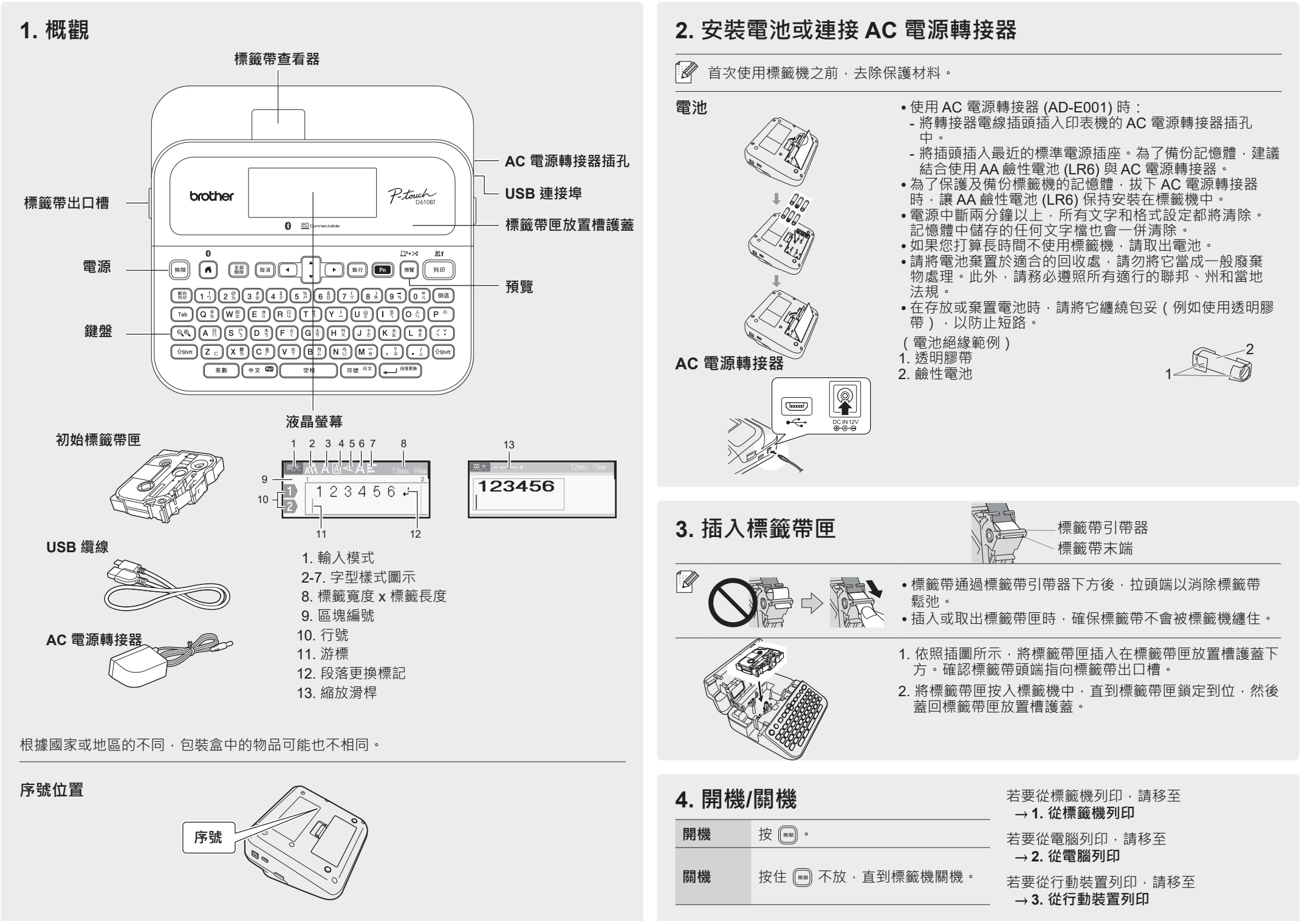

# **使用前須知 使用標籤機**

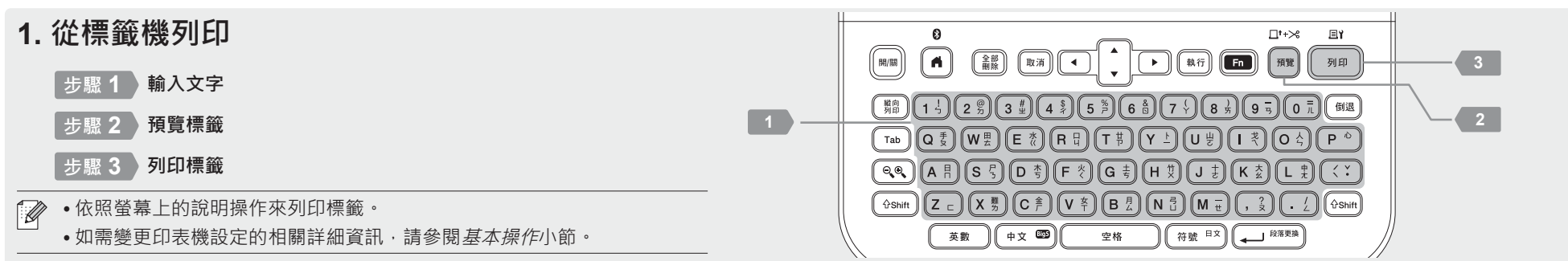

### **2. 從電腦列印**

#### **Windows**

在瀏覽器的網址列中,輸入 [install.brother](http://install.brother),然後依照螢幕上的說明 操作,下載並安裝印表機驅動程式及 P-touch Editor。

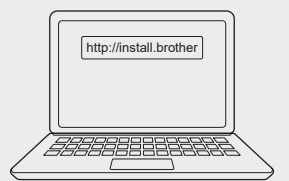

#### **Mac**

從 App Store 下載 P-touch Editor 以從 Mac 列印。不需要下載並安 裝任何驅動程式。

• 從電腦列印時, 必須使用隨附的 USB 纜線或透過藍牙連線連接標籤機與電腦。  $\mathbb{Z}$ • 本標籤機不支援 Wi-Fi 連線。

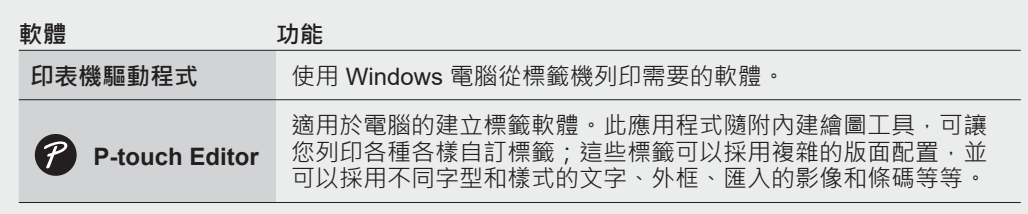

## **3. 從行動裝置列印**

**Brother** 

#### **應用程式安裝**

從 App Store 或 Google Play™ 下載下列應用程式。

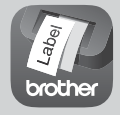

**iPrint&Label** 建立公司用標籤,包括條碼、辦公室設備標籤 及資料夾籤條標籤。

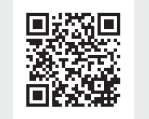

為了節省標籤帶,請在 Brother iPrint&Label 中啟用「省帶列印」設定。 列印標籤並讓最後一份標籤留在標籤機中,直到您準備好列印新標籤。

#### **啟用或停用藍牙**

- 1. 檢查印表機是否已開機。
- 2. 按  $\textcircled{\tiny{\textcircled{\tiny{\textcirc}}} } \rightarrow \bullet \rightarrow [\textcircled{\tiny{\textcircled{\tiny{\textcirc}}} } ] \rightarrow \textcircled{\tiny{\textcircled{\tiny{\textcirc}}} } ] \rightarrow \bullet \bullet \rightarrow [\textcircled{\tiny{\textcircled{\tiny{\textcirc}}} } ] \rightarrow \textcircled{\tiny{\textcircled{\tiny{\textcirc}}} } ] \rightarrow (\textcircled{\tiny{\textcircled{\tiny{\textcirc}}} } ] \rightarrow (\textcircled{\tiny{\textcircled{\tiny{\textcirc}}} } ] \rightarrow \bullet \bullet \rightarrow [\textcircled{\tiny{\textcircled{\tiny{\textcirc}}} } ] \rightarrow \bullet \bullet]$
- $\rightarrow \boxed{\tiny{\text{Rif}}} \mid \boxed{\longleftarrow\text{max}} \rightarrow \rightarrow \text{max} \rightarrow \boxed{[\text{H}]} / [\text{K}]\rightarrow \boxed{\tiny{\text{Rif}}} \mid \boxed{\longleftarrow\text{max}}$

#### **透過藍牙將標籤機與行動裝置配對**

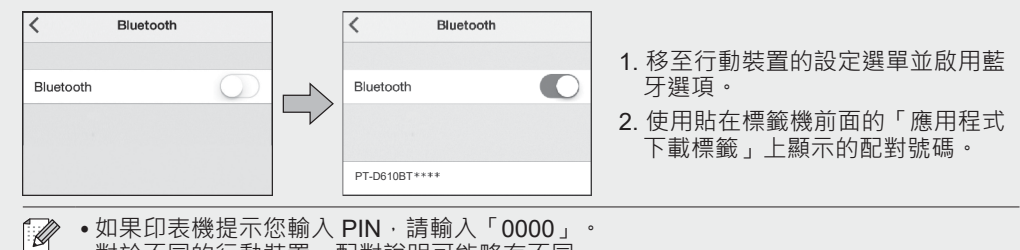

- 對於不同的行動裝置,配對說明可能略有不同。
	- 如果行動裝置無法透過藍牙查找到印表機,請檢查下列各項:
	- 將行動裝置放置在盡量靠近標籤機的位置。
	- 確保標籤機與行動裝置之間沒有障礙物或會發射無線電波的物品(例如微波爐) 。
	- 在配對期間, 如果藍牙密碼金鑰出現在標籤機的液晶螢幕上,請確保行動裝置顯示相同
	- 的密碼金鑰,然後按 [執行]。
	- 本標籤機不支援 Wi-Fi 連線。

#### **基本操作** │ ■ [support.brother.com/manuals](http://support.brother.com/manuals)

#### **初始設定** 螢幕亮度  $\binom{2}{\text{A}}$  調整「螢幕亮度」, 使得液晶螢幕更易於 閱讀。  $\pi$   $\rightarrow$   $\rightarrow$   $\rightarrow$   $\left[\frac{1}{100}\right]\left[\frac{1}{100}\right]$  /  $\left[\frac{1}{100}\right]$   $\rightarrow$   $\rightarrow$   $\rightarrow$   $\rightarrow$  $[\![\exists\!\exists\!\exists\!\exists\;\mathbb{R}\!\!]\rightarrow(\mathbb{R}\!\!-\!\!\exists\!\exists\!\exists\;\mathbb{R}\!\!)\rightarrow\bullet\bullet\rightarrow[\![\exists\!\exists\;\!\exists\!\exists\;\mathbb{R}\!\!]\![\mathbb{R}\!\!)]$  $\rightarrow$   $\boxed{\phantom{a}}$  /  $\boxed{\leftarrow}$   $\rightarrow$   $\rightarrow$   $\rightarrow$   $\rightarrow$   $\rightarrow$   $\boxed{-2}$   $\boxed{2}$   $\boxed{+2}$   $\rightarrow$   $\boxed{a}$   $\rightarrow$   $\boxed{1}$  $\boxed{\bigoplus}$  BEER 標籤外貌 在編輯標籤期間顯示標籤預覽。  $\left( \bigcap \right)$ 模式  $\pi$ (A)  $\rightarrow$  ( $\rightarrow$   $\rightarrow$   $\left[\frac{1}{12}\right]\left(\frac{1}{12}\right]$   $\rightarrow$   $\left[\frac{1}{16}\right]$   $\left(\frac{1}{12}\right]$   $\left[\frac{1}{12}\right]$   $\rightarrow$   $\rightarrow$   $\rightarrow$   $\rightarrow$   $\rightarrow$  $[\hat{\mathfrak{m}}\,\lambda\,\ddot{\mathfrak{F}}\,\ddot{\mathfrak{m}}] \rightarrow$   $\widehat{\mathfrak{m}}\,$  /  $\widehat{\mathfrak{m}}\,$   $\rightarrow$   $\bullet$   $\star$   $\rightarrow$   $[\hat{\mathfrak{m}}\, \hat{\mathfrak{m}}\,]$ 外貌 $] \rightarrow \boxed{2.5}$ / $\overline{(-1.258)}$ 列印預覽 在列印之前預覽標籤。  $\left( \bigcap \right)$ 模式  $\pi$ (A)  $\rightarrow$  ( $\rightarrow$   $\rightarrow$   $\left[\frac{1}{100}\right]\left[\frac{1}{100}\right]$  /  $\left[\frac{1}{100}\right]\left[\frac{1}{100}\right]$   $\rightarrow$   $\rightarrow$   $\rightarrow$   $\rightarrow$  $[\hat{\mathbb{m}}\,\lambda\,\ddot{\mathbb{R}}\,\ddot{\mathbb{n}}]\rightarrow (\begin{smallmatrix}\text{min}\end{smallmatrix})$  /  $\begin{smallmatrix}\text{min}\end{smallmatrix}$   $\rightarrow$   $\text{max}\end{smallmatrix}$   $\rightarrow$   $[\text{min}\,]$ 預覽] $\rightarrow$   $\boxed{1}$  /  $\boxed{\leftarrow}$   $\rightarrow$   $\boxed{3}$

<u> Tanzania (h. 1878).</u>

the contract of the contract of the

#### **輸入文字**

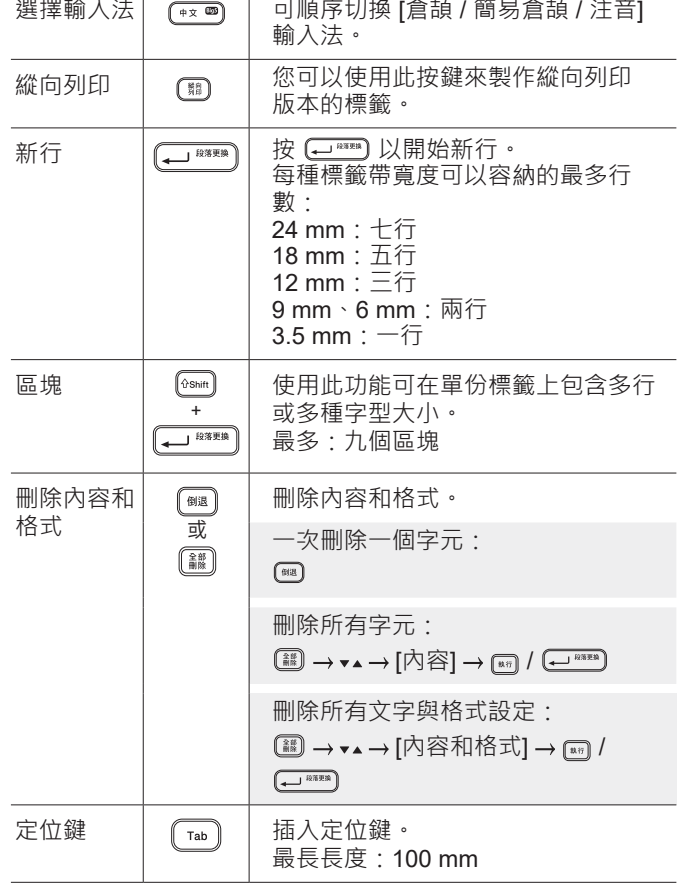

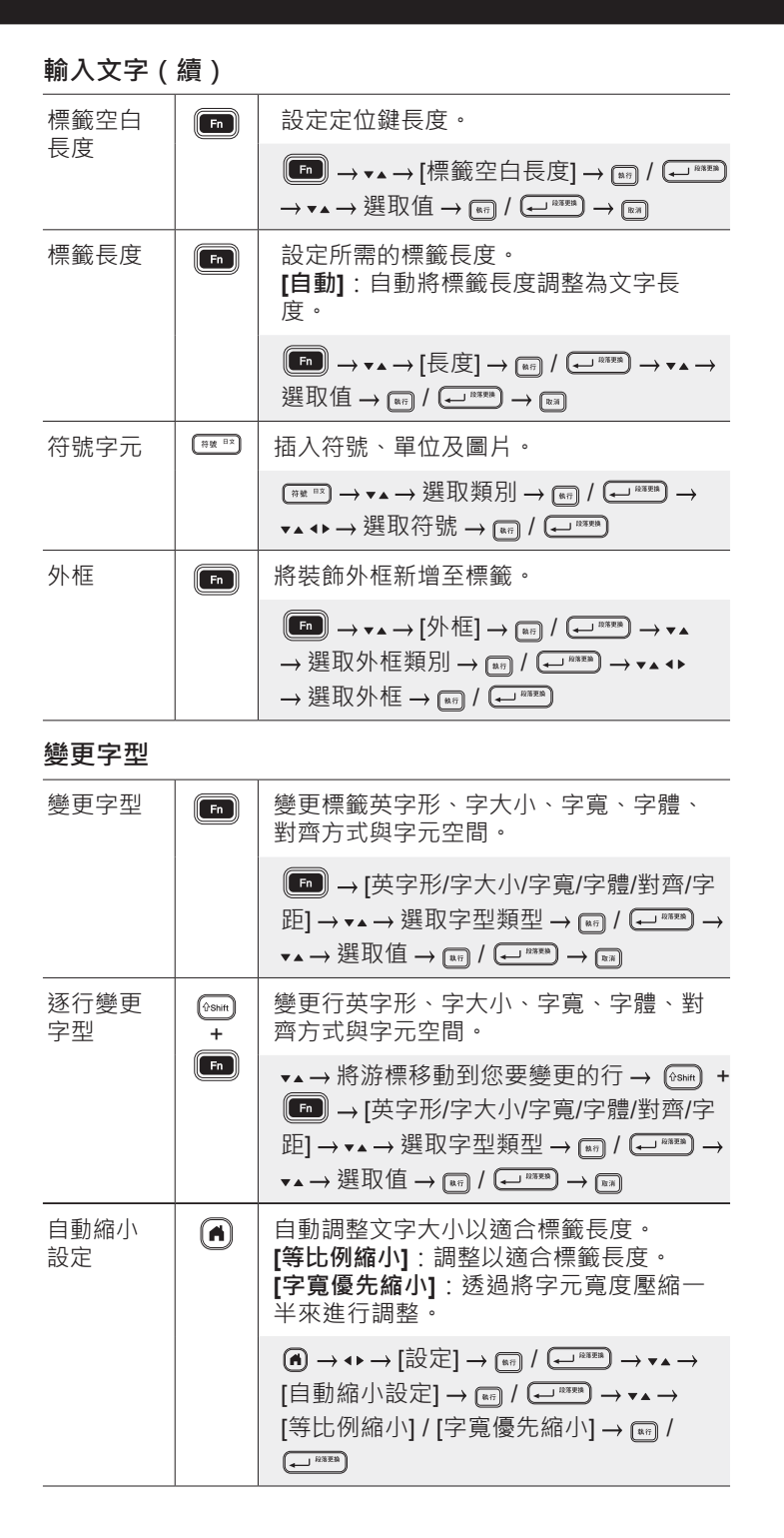

#### **設定邊界** 設定邊界 | [m] 設定輸入的字元前後的邊界。 **[小]**:僅在第一份標籤前面插入約 23 mm 的邊界,然後在每份後續標籤之間插入 2 mm 的邊界。 **[大]**:在每份標籤的文字前後插入約 25 mm 的邊界。 **[省帶]**:列印邊界最小的多份標籤。僅在第 一份標籤前面插入約 23 mm 的邊界, 然後 在每份後續標籤之間插入 2 mm 的邊界。 **[不裁切]**:列印多部分標籤或使用特別色 帶,然後使用 [送帶並裁切] 功能手動裁切 標籤。 **[特別色帶]**:在特別色帶上列印時選取這項 設定。  $(\text{Fn}) \rightarrow \text{A} \rightarrow [\text{Rm} \text{ in } \text{Sm}] \rightarrow [\text{Rm}] / (\text{Sm} \rightarrow \text{A})$ 選取邊界類型 / **設定自動格式版面** 用途分類  $\Omega$ 使用最愛的設計作為範本。 [預設格式] / △[用涂分類節例] △ 需 / 【 → ※ → → 、 → 選

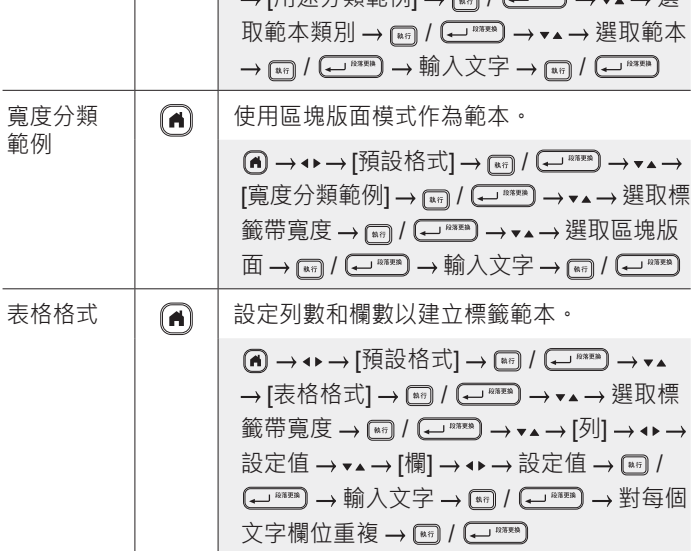

範例

#### **列印標籤** 預覽 | 【181】 | 這項功能可用來在列印之前檢查最終設計。 列印 | 【 | 1 | 【 | 可用 | 印表機便會開始列印。 列印單份標籤時:  $\begin{array}{|c|c|c|c|c|}\hline \mbox{\scriptsize{min}} & \mbox{\scriptsize{min}}\end{array} \rightarrow \begin{array}{|c|c|c|c|}\hline \mbox{\scriptsize{min}} & \mbox{\scriptsize{min}}\end{array} \begin{array}{|c|c|c|c|}\hline \mbox{\scriptsize{min}} & \mbox{\scriptsize{max}}\end{array}$ 列印多份標籤時:  $(\overline{\mathcal{A}}^{(n)} \rightarrow \mathbf{v} \rightarrow \mathbb{R} \rightarrow \mathbb{R}$ 取列印數量  $\rightarrow$   $(\overline{\mathcal{A}}^{(n)} \rightarrow \mathbb{R} \rightarrow \mathbb{R} \rightarrow \mathbb{R}$  $\left(\begin{matrix} \overline{\phantom{0}} \end{matrix}\right)$ 自動跳號 在列印連續的英數字元時設定此功能,以便  $\boxed{\text{a}$ Shift 列印 | + 為每份標籤新增一個序號。 輸入英數字元→ $\Gamma$   $\rightarrow$   $\Gamma$   $\rightarrow$   $\Gamma$   $\rightarrow$   $\Gamma$   $\rightarrow$   $\Gamma$   $\rightarrow$   $\Gamma$   $\rightarrow$   $\Gamma$   $\rightarrow$   $\Gamma$   $\rightarrow$   $\Gamma$   $\rightarrow$   $\Gamma$ 跳號]  $\rightarrow$   $\left(\bullet\right)$  /  $\left(\leftarrow\right)$   $\left(\bullet\right)$   $\rightarrow$   $\rightarrow$   $\rightarrow$  設定開始位置  $\rightarrow$   $\left[\begin{matrix} \bullet & \bullet\end{matrix}\right]$  /  $\left(\begin{matrix} \bullet & \bullet\end{matrix}\right]$   $\rightarrow$   $\leftrightarrow$   $\rightarrow$  設定結束位置  $\rightarrow$   $\left[\begin{matrix} \bullet\end{matrix}\right]$  $\overline{(\mathcal{A}^{\text{max}})} \to \mathbf{v}$   $\mathbf{A} \to \mathcal{B}$  我见列印數量  $\to$   $\overline{(\mathbb{R}^n)}$  /  $\overline{(\mathbb{R}^n)}$  / 鏡像 從左至右反向列印。  $\boxed{\text{c}$ Shift 列印 | + 列印在透明標籤帶上並貼在玻璃內側,使得 可以從玻璃外側看標籤。 輸入文字 + [鏡像列印]  $\longrightarrow\left(\begin{smallmatrix}\overline{a}\overline{c}\\ \overline{c}\end{smallmatrix}\right)\mid\left(\begin{smallmatrix}\overline{a-1}&\overline{b}3\overline{c}3\overline{a}\\ \overline{c}1&\overline{c}\end{smallmatrix}\right)\longrightarrow\left(\begin{smallmatrix}\overline{c}\overline{c}\\ \overline{c}\end{smallmatrix}\right)\mid\left(\begin{smallmatrix}\overline{a}\overline{c}\\ \overline{c}\end{smallmatrix}\right)\mid\left(\begin{smallmatrix}\overline{a-1}&\overline{b}3\overline{c}3\overline{a}\\ \overline{c}\end{smallmatrix}\right)$ 條碼 建立條碼並列印。  $\begin{pmatrix} -1 \\ -1 \end{pmatrix}$ 列印  $(\text{Fn}) \rightarrow \text{Vn} \rightarrow [\text{fK}, \text{fK}] \rightarrow \text{Fn}$ 選取設定項目→◆→變更設定內容→ 輸入條碼資料 選取 訊號  $\rightarrow$   $\left[\frac{1}{n+1}\right]$  /  $\left(\frac{1}{n+1}\right)$  /  $\left(\frac{1}{n+1}\right)$  /  $\left(\frac{1}{n+1}\right)$  /  $\left(\frac{1}{n+1}\right)$  /  $\left(\frac{1}{n+1}\right)$  /  $\left(\frac{1}{n+1}\right)$  /  $\left(\frac{1}{n+1}\right)$  /  $\left(\frac{1}{n+1}\right)$  /  $\left(\frac{1}{n+1}\right)$  /  $\left(\frac{1}{n+1}\right)$  /  $\left(\frac{1}{n+1}\right)$ **其他**

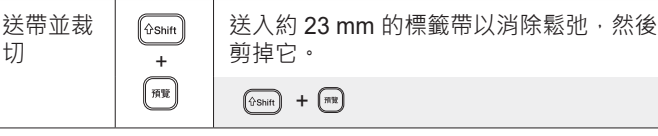

#### **其他(續)**

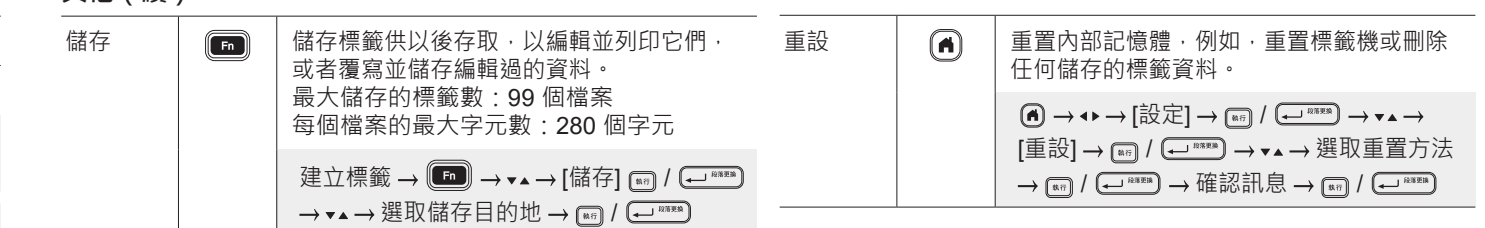

#### **如需如何使用標籤機的詳細資訊,請參閱 Brother 支援網站上的使用說明書,網址為 [support.brother.com](http://support.brother.com)。**

# **符號與邊框 符號範例 ( ) 外框範例( [外框])**  $\textcircled{\texttt{}} \bullet \textcircled{\texttt{}} \textcircled{\texttt{}} \text$  ${\mathscr P}$  of  $\mathfrak{A}$  a  $\otimes$   $\otimes$   $\oplus$   $\otimes$  a  $\mathfrak{g}$  and  $\mathfrak{g}$   $\otimes$   $\otimes$   $\mathfrak{g}$  and  $\mathfrak{g}$  $\downarrow \sim \; = + \; 0 \; \mathbb{A} \; \otimes \; = + \; \mathbb{I} \; \mathbb{O} \; \mathsf{I} \; \oplus \; \mathbb{O} \; \mathbb{Q} \; \mathsf{F}$

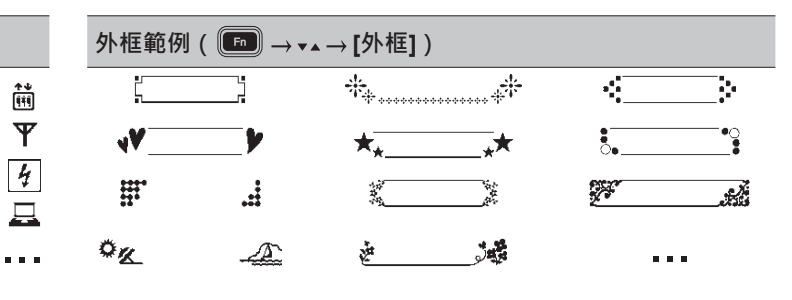

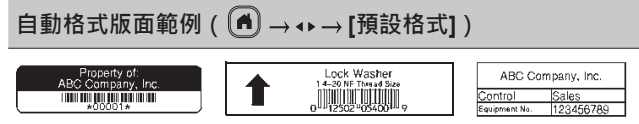

如需符號與外框的詳細資訊,請參閱 Brother 支援網站上的*使用說明書*, 網址為 [support.brother.com](http://support.brother.com)。

#### **設定邊界**

依預設, 印表機會在每份標籤的開頭建立約 23 mm 的過膠保護層邊界。若要減小此邊界, 請連續列印多份標籤。

列印多份標籤時,您還可以變更第二份以及後續標籤的文字前後的邊界。

選取 [省帶] 來以最窄的邊界寬度列印標籤。在最後一份標籤列印好之前,不要送入標籤帶。完成最後一份標籤列印后,使用 [送帶並裁切] 功能手動裁切它。

...

**ABC A : 列印區域 : 邊界 : 邊界 : 2000 年 : 2000 年 : 2000 年 : 2000 年 : 2000 年 : 2000 年 : 2000 年 : 2000 年 : 2000 年 : 2000 年 : 2000 年 : 2000 年 : 2000 年 : 2000 年 : 2000 年 : 2000 年 : 2000 年 : 2000 年 : 2000 年 : 2000 年 : 2000 年 : 2000 年** 

2 mm 2 mm

ABC *WAS VIII* ABC

2 mm 2 mm

約為 約為 約為 約為<br>23 mm 23 mm 23 mm 23 mm 23 mm 23 mm 23 mm 23 mm

2 mm 2 mm 裁切位置

2 mm ABC || ABC

**大**

**省帶**

約為 23 mm 標籤長度約為 23 mm 或更長時

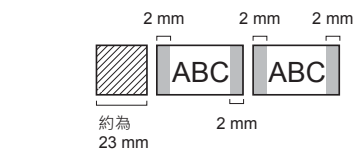

**小**

ABC || ABC

**不裁切** ABC ABC 2 mm 2 mm 約為 23 mm 2 mm

**小**

標籤長度約為 23 mm 或更短時

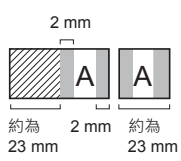

**特別色帶**

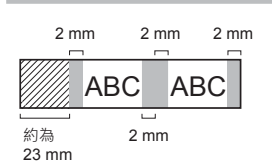

# **錯誤訊息**

**故障排除**

# **故障排除(續)**

 $\overline{a}$ 

 $\overline{\phantom{0}}$ 

L.

 $\overline{\phantom{a}}$ 

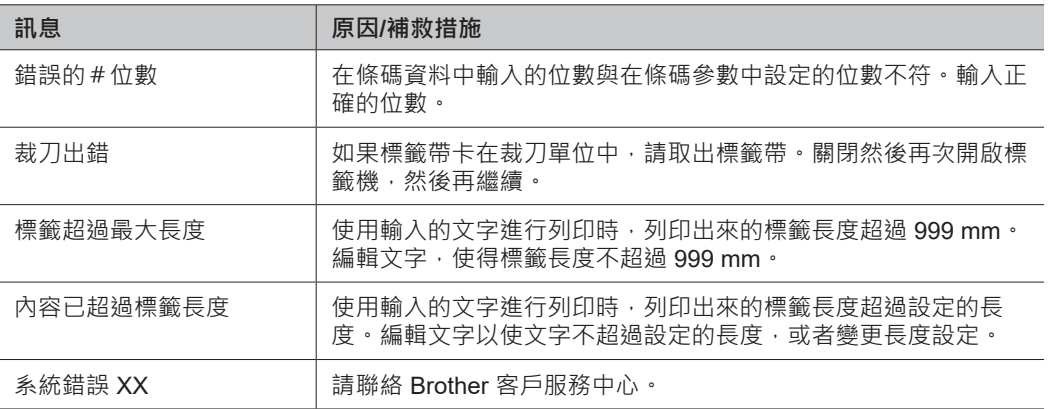

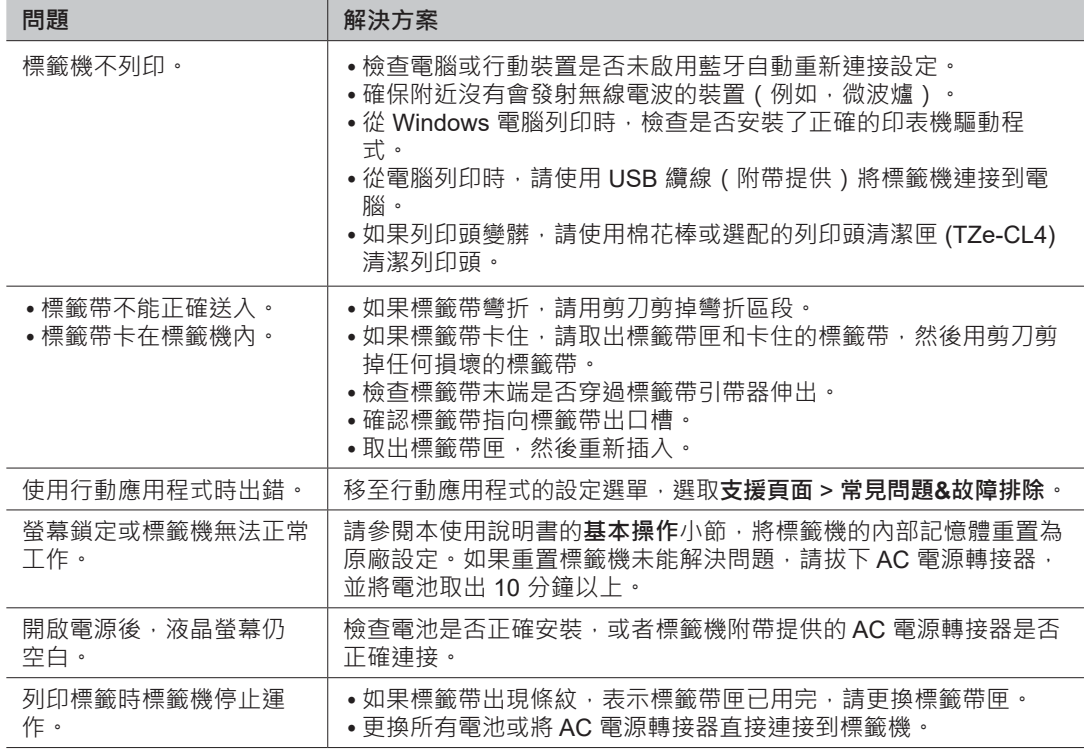

### 如果您需要其他協助,請造訪 [support.brother.com](http://support.brother.com)。

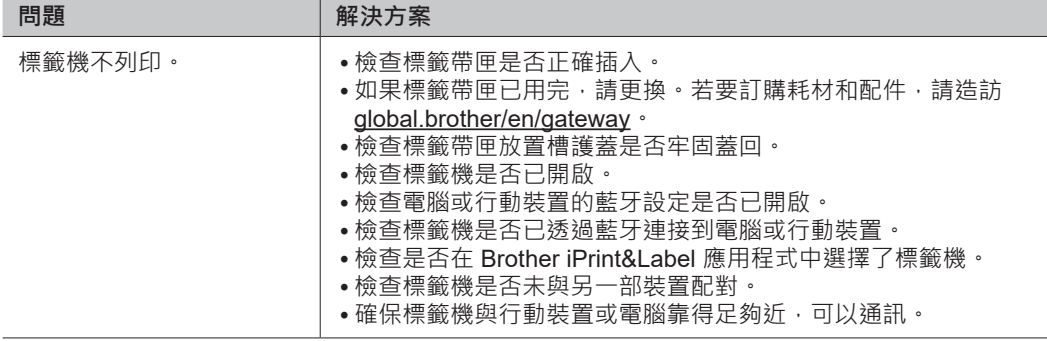

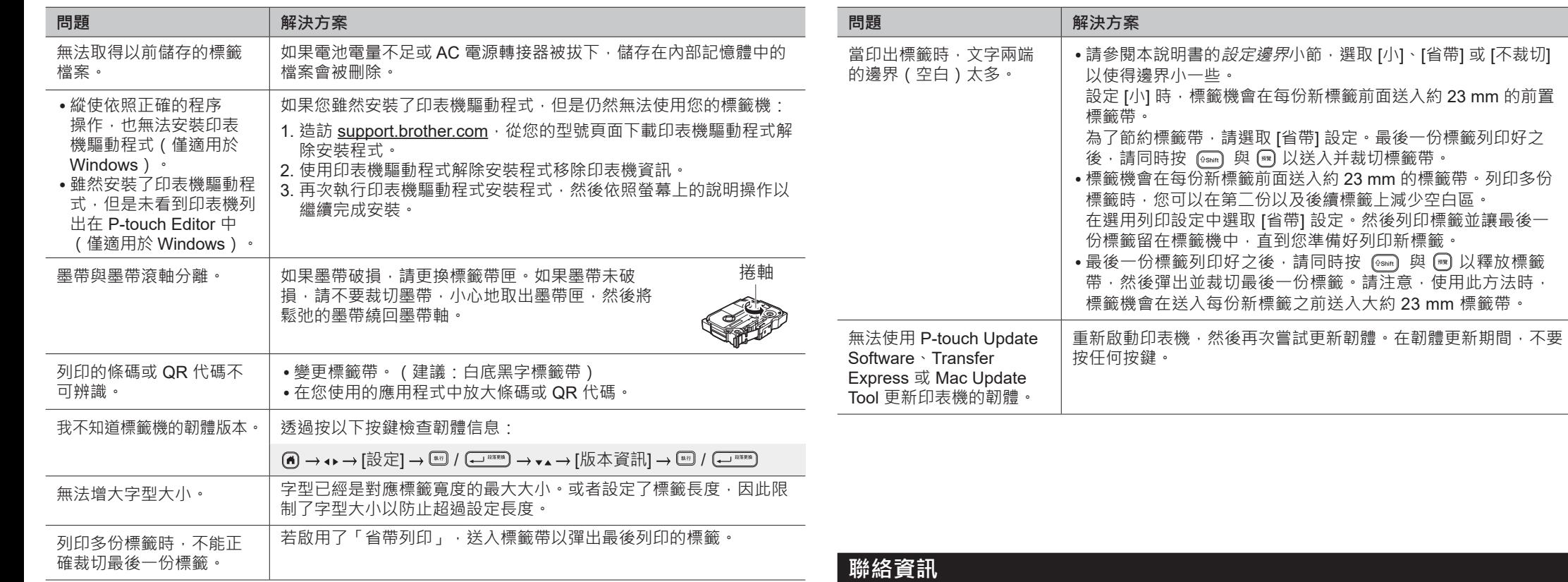

請造訪 [global.brother/en/gateway](https://global.brother/en/gateway) 以取得您當地 Brother 辦事處的聯絡資訊。